# <span id="page-0-0"></span>Lecture 5 Advanced MATLAB: Data and File Management

#### Matthew J. Zahr

CME 292 Advanced MATLAB for Scientific Computing Stanford University

16th April 2015

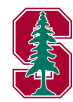

### 1 [Search Path](#page-4-0)

### 2 [Import/Export Data](#page-7-0)

- **•** [Text Files](#page-8-0)
- [Low-Level File I/O](#page-13-0)
- [Spreadsheets](#page-26-0)
- [Images](#page-29-0)

## 3 [Operating System](#page-30-0)

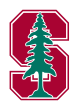

## Outline

### 1 [Search Path](#page-4-0)

#### 2 [Import/Export Data](#page-7-0)

- [Text Files](#page-8-0)
- [Low-Level File I/O](#page-13-0)
- [Spreadsheets](#page-26-0)
- [Images](#page-29-0)

## 3 [Operating System](#page-30-0)

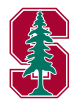

# MATLAB Search Path

- Search path is a subset of all folders on the file system that MATLAB uses to efficiently locate files used with MathWorks products. All files in the folders on search path can be accessed by MATLAB.
- *Order* of folders on search path is important
	- When files in different folders (both in search path) with same filename exist, MATLAB uses the one in the folder nearest the top of the search path
	- Search path includes
		- Folders provided with MATLAB and other MathWorks products
		- MATLAB userpath (first on search path above folders supplied by MathWorks)
	- View entire *ordered* search path: path

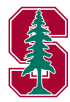

# <span id="page-4-0"></span>Search Path Commands

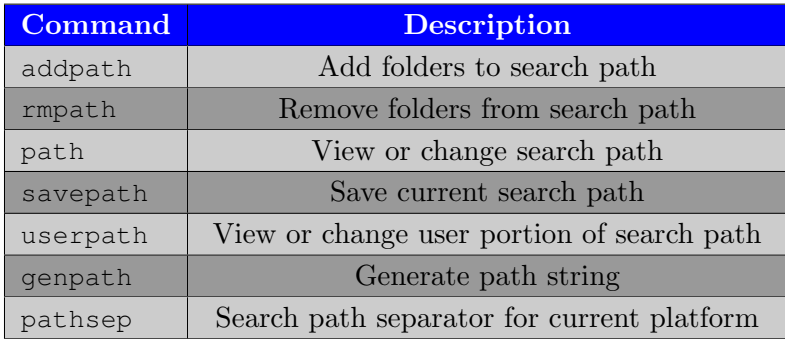

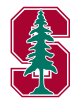

[Text Files](#page-8-0) [Low-Level File I/O](#page-13-0) [Spreadsheets](#page-26-0)

## Outline

### **[Search Path](#page-4-0)**

### 2 [Import/Export Data](#page-7-0)

- **•** [Text Files](#page-8-0)
- [Low-Level File I/O](#page-13-0)
- [Spreadsheets](#page-26-0)
- [Images](#page-29-0)

## [Operating System](#page-30-0)

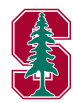

[Text Files](#page-8-0)

## Text File Commands

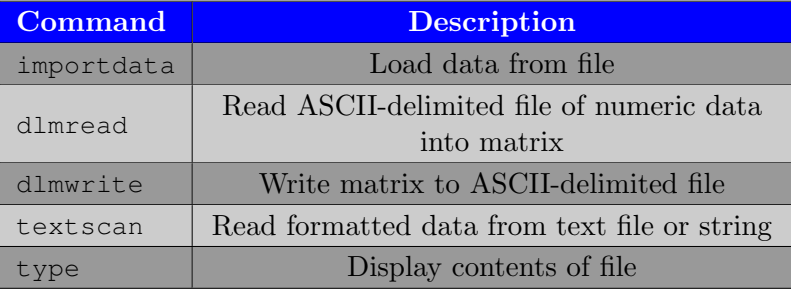

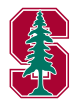

[Text Files](#page-8-0) [Low-Level File I/O](#page-13-0) [Spreadsheets](#page-26-0) [Images](#page-29-0)

#### <span id="page-7-0"></span>dlmread

- Reads numeric data from the ASCII delimited file
	- RESULT = dlmread(FILENAME)
		- Delimiter *inferred* from file format
	- RESULT = dlmread(FILENAME,DELIMITER)
		- Delimiter specified by string DELIMITER (tabs are  $' \t\t\setminus t'$ )
	- RESULT = dlmread(FILENAME,DELIMITER,R,C)
		- R, C specify the row/column in file of upper left corner of data (zero-based)
	- RESULT = dlmread(FILENAME,DELIMITER,RANGE)
		- RANGE =  $[R1, C1, R2, C2]$  specifies upper left and lower right corners of data (zero-based)
- When a delimiter is inferred from the formatting of the file, consecutive whitespaces are treated as a single delimiter. By contrast, if a delimiter is specified by the DELIMITER input, any repeated delimiter character is treated as a separate delimiter.

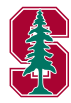

[Text Files](#page-8-0) [Low-Level File I/O](#page-13-0) [Spreadsheets](#page-26-0) [Images](#page-29-0)

- <span id="page-8-0"></span>Write numeric data in delimited format to ASCII file
	- dlmwrite(FILENAME, M)
		- Write matrix M to file, delimited by ,
		- If FILENAME exists, it will be overwritten
	- o dlmwrite(FILENAME, M, DELIMITER)
		- Delimiter specified by string DELIMITER (tabs are  $' \t\t\setminus t'$ )
	- dlmwrite(FILENAME,M,DELIMITER,R,C)
		- R, C specify the row/column in file of upper left corner of data (zero-based)
- Force dlmwrite to append to existing file by using the '−append' flag
- Additional attributes that given to dlmwrite that will alter the format of the ASCII file
	- 'delimiter', 'newline', 'roffset', 'coffset', 'precision'

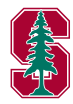

[Text Files](#page-8-0) [Low-Level File I/O](#page-13-0) [Spreadsheets](#page-26-0) [Images](#page-29-0)

# Assignment

- Use dlmread to read the data from all 5 files in the directory liftdrag
- Each file contains the lift-drag history for the flow around the Ahmed body, a bench problem in the automotive industry
- The time history in each file corresponds to a different method of solving the CFD problem
- On the same axes, plot the *fifth* column of each file vs. the *second* column
	- This is the drag history (drag vs. time)

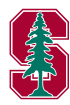

[Text Files](#page-8-0) [Low-Level File I/O](#page-13-0) [Spreadsheets](#page-26-0) [Images](#page-29-0)

# Assignment

and C<sup>n</sup>

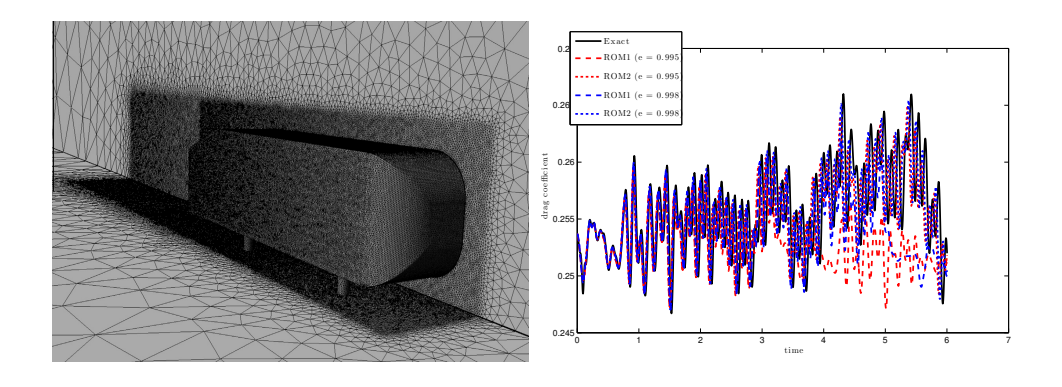

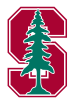

[Text Files](#page-8-0) [Low-Level File I/O](#page-13-0)

## Low-Level File Commands

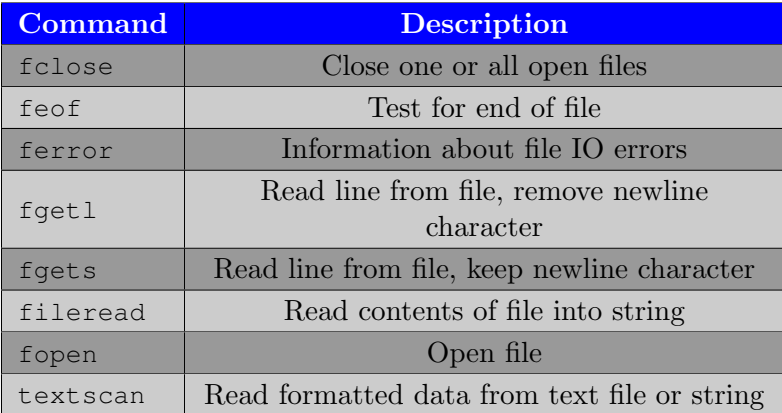

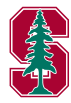

[Text Files](#page-8-0) [Low-Level File I/O](#page-13-0)

## Low-Level File Commands

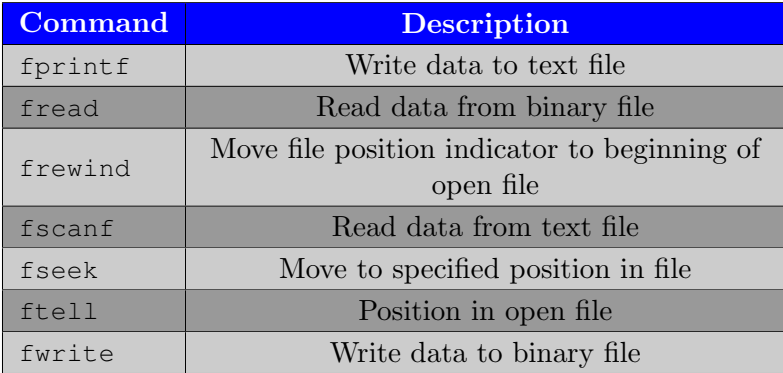

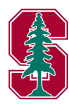

[Text Files](#page-8-0) [Low-Level File I/O](#page-13-0) [Spreadsheets](#page-26-0) [Images](#page-29-0)

# <span id="page-13-0"></span>Open/Close File

- $\bullet$  FID = fopen(FNAME)
	- Opens the file FNAME
	- FID is a scalar integer valued double, called a file identifier
	- Use FID as the first argument to other file IO routines
	- If fopen cannot open the file, it returns -1
- $\bullet$  FID = fopen(FNAME, PERMISSION)
	- Opens the file FNAME in the mode specified by PERMISSION
		- $\bullet$  open for reading  $(r)$ , writing  $(w)$ , appending  $(a)$  create if file does not exist
		- open for reading  $(r+)$ , writing  $(w+)$ , appending  $(a+)$  do not create file
- $S<sub>T</sub> = fclose(FID)$ 
	- Closes the file associated with file identifier FID, obtained from fopen
	- fclose ('all') closes all open files except standard input, output, and error

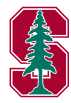

[Text Files](#page-8-0) [Low-Level File I/O](#page-13-0) [Spreadsheets](#page-26-0) [Images](#page-29-0)

## Read line from file (fgetl, fgets)

TLINE = fgetl(FID)

- Returns the next line of a file associated with file identifier FID as a MATLAB string (identifier incremented)
- Line terminator is NOT included

```
TLINE = fgets(FID)
```
Same as fgetl with line terminator included

```
fid=fopen('lec06_ex.m');
  while 1
    tline = fgetl(fid);
    if ¬ischar(tline), break, end
      fprintf(tline)
  end
fclose(fid);
```
What happens with fgetl replaced with fgets in the above code?

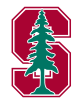

[Text Files](#page-8-0) [Low-Level File I/O](#page-13-0) [Spreadsheets](#page-26-0) [Images](#page-29-0)

## Write to text file (fprintf)

- $\bullet$  fprintf(FID, FORMAT, A, ...)
	- Applies the FORMAT to all elements of array A and any additional array arguments in column order, and writes the data to a text file with file identifier FID from fopen
	- Set FID to 1 to print to the screen (or exclude)

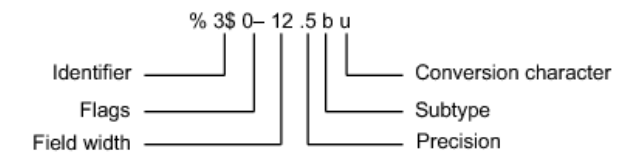

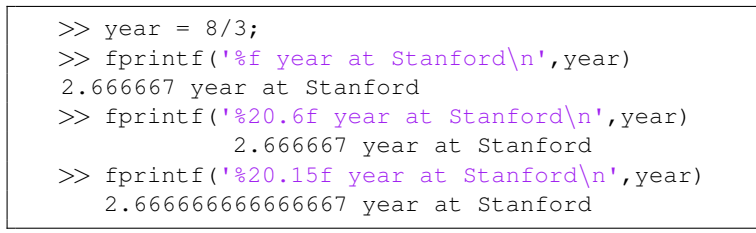

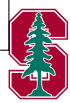

[Text Files](#page-8-0) [Low-Level File I/O](#page-13-0) [Spreadsheets](#page-26-0) [Images](#page-29-0)

# Conversion Characters (fprintf)

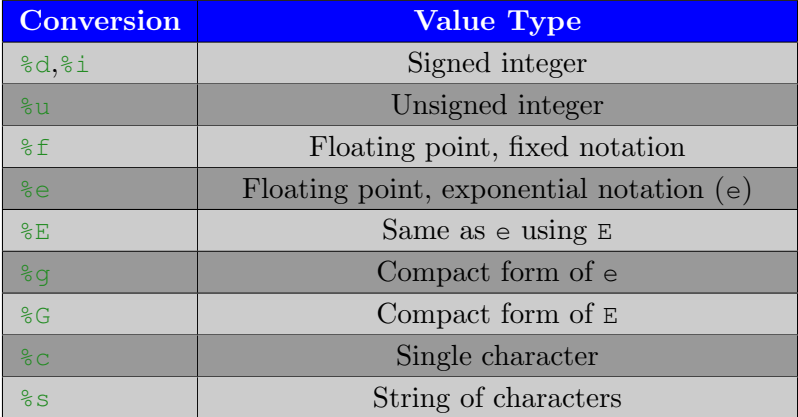

 $>> v = 0.333;$  $\gg$  fprintf('%f,%e,%E,%q,%G\n',v,v,v,v,v) 0.333000,3.330000e−01,3.330000E−01,0.333,0.333

[Text Files](#page-8-0) [Low-Level File I/O](#page-13-0) [Spreadsheets](#page-26-0)

# Special Characters (fprintf)

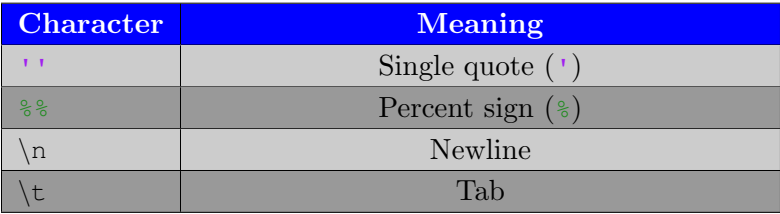

```
>> fprintf('''Example''\t1%%\n')
'Example' 1%
>> fprintf('Example 2')
Example 2>>
```
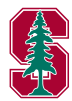

[Text Files](#page-8-0) [Low-Level File I/O](#page-13-0) [Spreadsheets](#page-26-0) [Images](#page-29-0)

#### feof, ftell, frewind, fseek

Consider the command  $FID = fopen(FNAME)$ . Then,

- ftell(FID) returns the *position* in the file
- fseek(FID,OFFSET,ORIGIN) repositions the file position indicator to the byte with the specified OFFSET relative to ORIGIN
- frewind(FID) resets FID to the beginning of the file FNAME
- feof(FID) returns true if end-of-file indicator has been set

Demo: lec06 ex.m

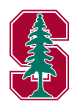

[Text Files](#page-8-0) [Low-Level File I/O](#page-13-0) [Spreadsheets](#page-26-0) [Images](#page-29-0)

# Writing/reading binary files (fwrite, fread)

#### $\bullet$  count = fwrite(FID, A)

- Writes the elements of matrix A to the specified file
- The data are written in column order
- COUNT is the number of elements successfully written.
- $\bullet$  A = fread(FID)
	- Reads binary data from the specified file and writes it into matrix A
	- Reads the entire file and positions the file pointer at the end of the file
- $\bullet$  A = fread(FID, SIZE)
	- Reads the number of elements specified by SIZE
	- Valid entries for SIZE are:
		- N read N elements into a column vector
		- inf read to the end of the file
		- $\bullet$  [M, N] read elements to fill an M-by-N matrix, in column order (N can be inf, but M can't)

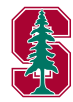

[Text Files](#page-8-0) [Low-Level File I/O](#page-13-0) [Spreadsheets](#page-26-0) [Images](#page-29-0)

#### textscan

- Read formatted data from text file or string
	- $C = \text{textscan}(\text{FID}, \text{'FORMAT'}, N)$ 
		- Reads data from the file, using the FORMAT (recall conversion characters: %u, %i, %u, %f, %e, %E, %g, %G, %c, %s) N times, where N is a positive integer
		- To read additional data from the file after N cycles, call textscan again using the original FID
		- Useful when format of file not uniform through the end of the file

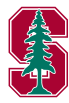

Node/element files from UC Berkeley Computer Graphics group. First line of each file contains header information (number of nodes/elements, etc). Nodes contained in columns 2 - 4 for nodes file. Elements contained in columns 2 - 5 of elements file.

```
% UC Berkeley Graphics group mesh format
fname = 'meshes/dragon';
fid = fopen([fname,'.node']); fgetl(fid);
nodes = textscan(fid,'%d f %f %f %d');
p = [nodes{2:end−1}]; fclose(fid);
fid = fopen([fname,'.ele']); fgetl(fid);
elems = textscan(fid, '%d %d %d %d %d');
t = [elements{2:end}]; fclose(fid);
```
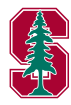

# Assignment

- Extract the (surface) mesh in the FRG format ('meshes/AGARDwtt.top') into two matrices
	- p  $n_v \times 3$  matrix contain xyz coordinates of each node
	- $\bullet$  t  $n_e \times 3$  containing node numbers of each element comprising a triangle

#### FRG file format

- Line 1: Node header (ignore)
- Lines  $2 n<sub>v</sub> + 1$ : [node number, x-coord, y-coord, z-coord]
- Line  $n_v+2$ : Surface element header (ignore)
- Line  $n_v+3$   $n_v+n_e+3$ : Last 3 entries per row contain node number of given triangle
- Use simpplot  $(p, t)$  to plot the mesh. What is it?

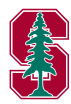

[Text Files](#page-8-0) [Low-Level File I/O](#page-13-0)

# Example/Assignment

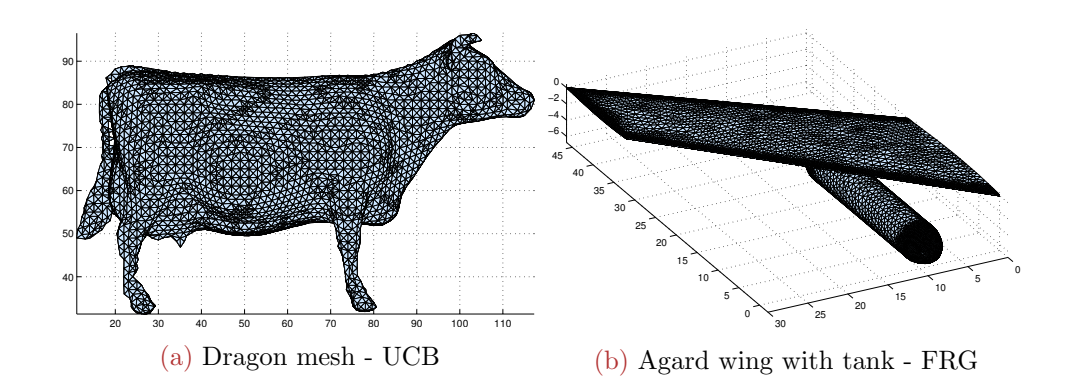

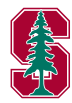

[Text Files](#page-8-0) [Low-Level File I/O](#page-13-0) [Spreadsheets](#page-26-0) [Images](#page-29-0)

## Spreadsheet Commands

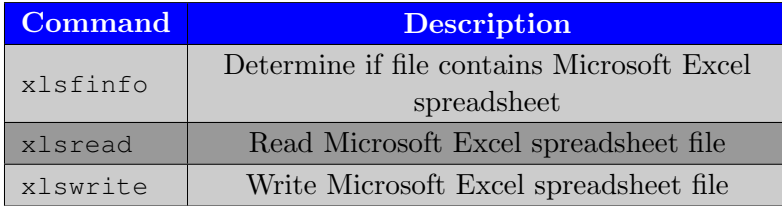

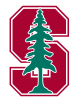

[Text Files](#page-8-0) [Low-Level File I/O](#page-13-0) [Spreadsheets](#page-26-0) [Images](#page-29-0)

# Read from Spreadsheets

- $\bullet$  [NUM, TXT, RAW]=xlsread(FILE, SHEET, RANGE)
	- Reads the data specified in RANGE from the worksheet SHEET, in the Excel file specified in FILE.
	- The full functionality of xlsread depends on the ability to start Excel as a COM server from MATLAB.
- [NUM,TXT,RAW]=xlsread(FILE,SHEET,RANGE,'basic')
	- Uses basic input mode. This is the mode used on UNIX platforms as well as on Windows when Excel is not available as a COM server.
	- In this mode, xlsread does not use Excel as a COM server, which limits import ability.
	- Without Excel as a COM server, RANGE will be ignored and, consequently, the whole active range of a sheet will be imported.
	- Also, in basic mode, SHEET is case-sensitive and must be a string.

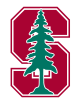

[Text Files](#page-8-0) [Low-Level File I/O](#page-13-0) [Spreadsheets](#page-26-0) [Images](#page-29-0)

# <span id="page-26-0"></span>Write Spreadsheets

- [STAT, MSG] = xlswrite(FNAME, M, SHEET, RANGE)
	- Writes the data in matrix M to the file FNAME in the sheet specified by SHEET to the range of cells specified by RANGE
	- SHEET can be numeric specifying worksheet index or quoted string
	- RANGE is of the form  $'X:Y'$  where X indicates the upper left corner of the writable range and Y is the lower right corner (i.e. 'B2:D4' is the  $3 \times 3$ block of cells from row B to D and columns 2 to 4)
- Requires ability to use Excel as COM server; otherwise, saves to CSV file

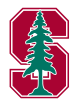

[Text Files](#page-8-0) [Low-Level File I/O](#page-13-0) [Spreadsheets](#page-26-0) [Images](#page-29-0)

# Image IO Commands

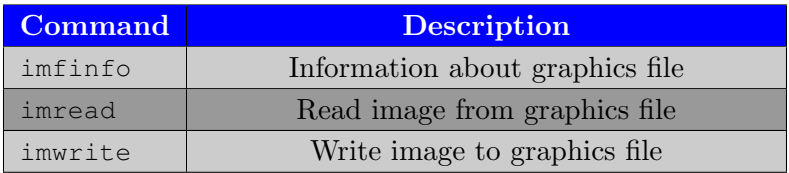

- $\bullet$  A = imread(FILENAME, FMT)
	- Reads a grayscale or color image from the file specified by the string FILENAME in the FMT format
- imwrite(A,FILENAME,FMT)
	- Writes the image A to the file specified by FILENAME in the format specified by FMT
	- For grayscale, A is  $m \times n$
	- For colorscale, A is  $m \times n \times 3$
- Example: get\_rgb.m from Homework 2
- O Demo: lec06 ex.m

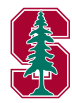

## Outline

#### 1 [Search Path](#page-4-0)

#### 2 [Import/Export Data](#page-7-0)

- [Text Files](#page-8-0)
- [Low-Level File I/O](#page-13-0)
- [Spreadsheets](#page-26-0)
- [Images](#page-29-0)

### 3 [Operating System](#page-30-0)

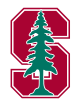

# <span id="page-29-0"></span>Operating System Commands

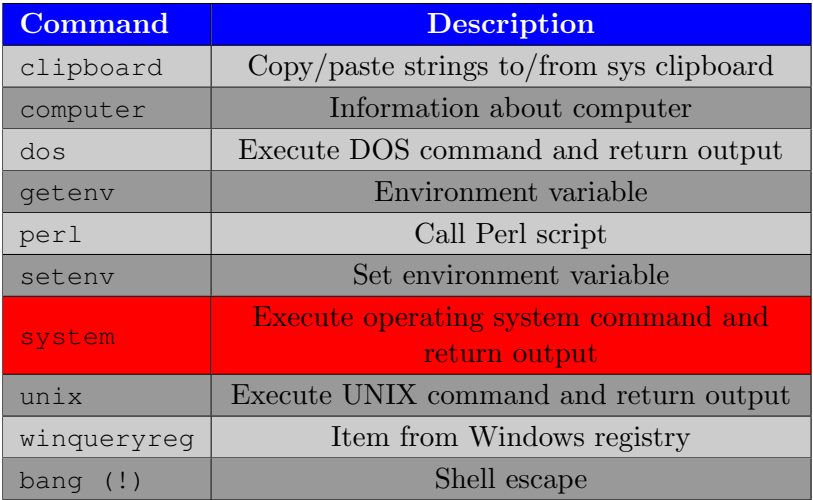

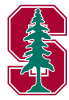

# <span id="page-30-0"></span>System Calls

- Power of operating system available inside MATLAB
- Given stand-alone  $C/C++/Fortran$  code with files defining inputs and outputs
	- Ability to call executable from within MATLAB
	- Use MATLAB's file management to write input files and read output files
	- Provides *non-intrusive* alternative to integrating stand-alone code with MATLAB via MEX interface (Lecture 7)
	- Example: PDE-constrained optimization
		- Given executable that solves some PDE given text file input file and writes solution to binary files
		- Write optimization functions (objective, constraints, derivatives) that: write input files, use system to call executable, read binary outputs, and evaluate function
		- Call fmincon with optimization functions

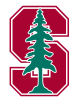

Systems Calls - Syntax

#### $\bullet$  [status, result] = SYSTEM('command')

Calls upon the operating system to execute the given command. The resulting status and standard output are returned.

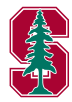

## System Calls - Demo

- Demo: SDESIGN
- Opportunity to dig deeper in homework

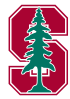